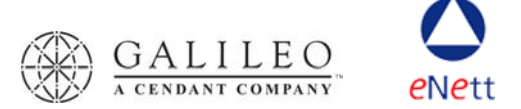

# **Galileo Fee Solutions**

## **Next Steps**

Galileo has 3 separate modules that an agency can use to streamline calculating, charging and account for service fees. These modules are not dependent on each other, and you can choose the combination that best suits your needs.

### **1. Galileo Fee Manager**

This is facility allows a consultant to instantly calculate the fees that should apply to any PNR. GFM writes the information back into the PNR so that it can be downloaded into the latest version of CrossCheck Travel.

If you would like to use Galileo Fee Manager:

- contact your Galileo account executive who will guide you through the process to complete an order form detailing all the fees you wish to have set up in the rule engine;
- sign and return the Galileo Fee Manager contract (with your order form) by faxing to +61 (0) 2 9391 4006 and post the originals to your account executive;
- email the completed Galileo Fee Manager order form to gscgfm@galileo.com ;
- The Galileo Fee Manager co-ordinator will contact you to advise where to download the relevant software from;
- Visit http://support.galileo.com/gsc/feemanager.htm and download and read the FAQ's, User Guide and CCT notes.

### **2. Galileo FeeNett**

This application turns each consultant's workstation into an eftpos machine with a difference! From an open PNR you can charge fees for your services to your customer's credit card. The receipt details are written back into the PNR so they can be downloaded to your back office system.

If you would like to use Galileo FeeNett:

- Register with eNett on www.enett.com or send an email to support@enett.com and they will send a link back to you, where you can enter your details to register;
- Go to http://support.galileo.com/gsc/feenett.htm and download the Galileo FeeNett software and install on each consultant workstation;
- From the same link, download and read the User Guide and FAQ's:
- Start charging for your service fees via your Galileo Desktop.

### **3. CrossCheck Travel 3.0.4F**

This version of CCT has a new tab added to the trip file, for service fees. If you use Galileo Fee Manager the fees written into the PNR by GFM will automatically populate the Fees tab when you download the segment.

If you would like this version of CCT:

- go to http://support.galileo.com/gsc/cct30\_updates.htm and download the client and server software;
- install the server software on your server and the client software on each workstation;
- from the same link download and read the User Guide. There is also a quide to account for Galileo FeeNett transactions in CCT, which you should read if you are using both Galileo FeeNett and CCT.

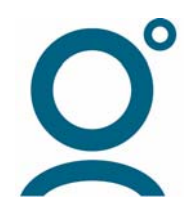